# **間取り図積算操作マニュアル**

# **【ジャストカット窓枠】**

## **~間取り図面なし~**

**もくじ**

**1、画面構成**

$$
\cdots P3,4
$$

2、商品選定 –– 仕様入力 ––––図番から選定 **仕様から選定 2本目以降のプラン作成 ・・・P13~17 変更と削除 明細のくくり操作 明細を分ける 明細をまとめる 品番・金額の算出と参照 ・・・P26~29・・・P5~8 ・・・P9~12 ・・・P18~21 ・・・P22~24 ・・・P25**

#### **1、画面構成**

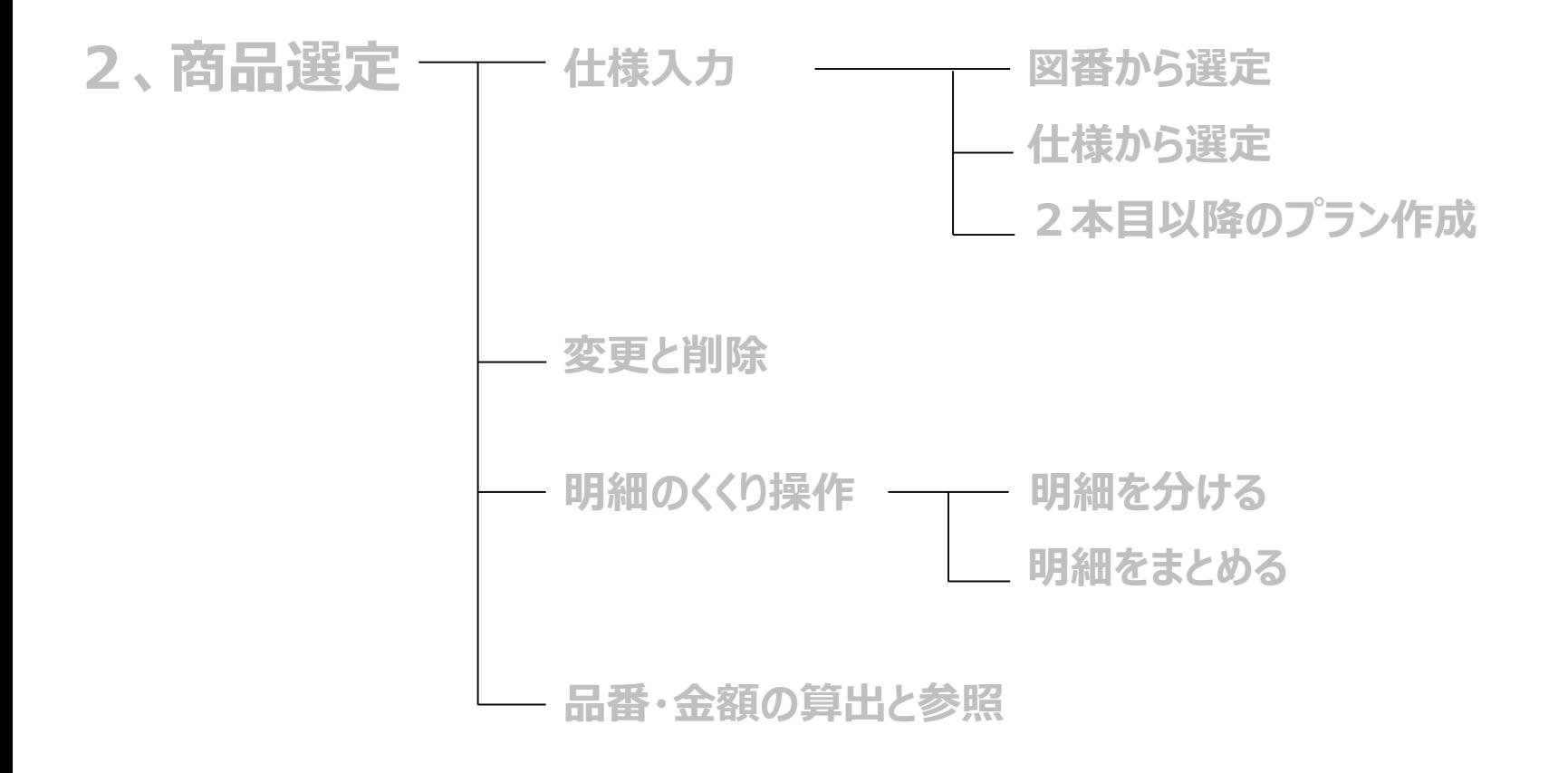

3/29

## **ジャストカット窓枠 1,画面構成**

### **画面構成**

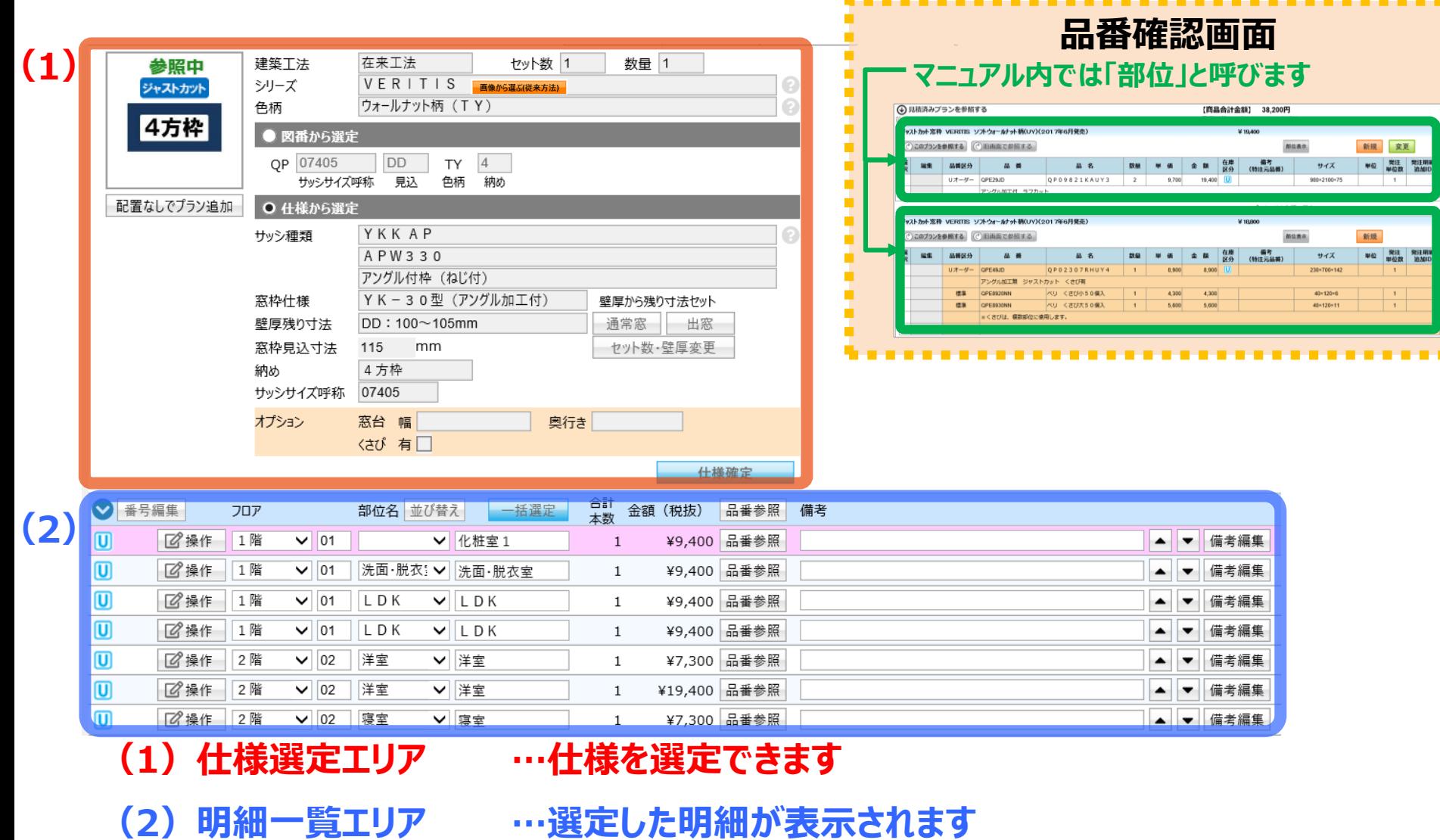

#### **1、画面構成**

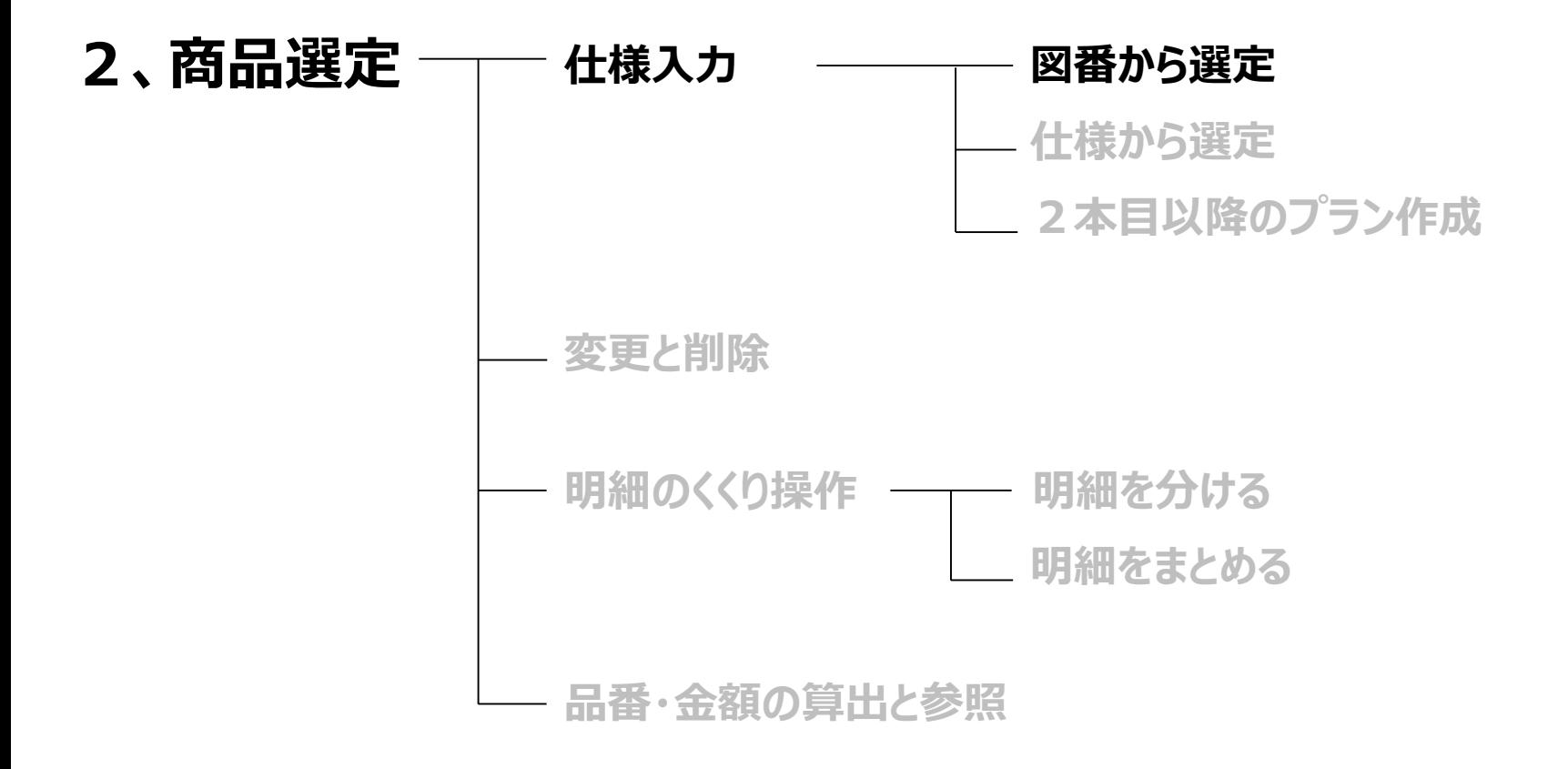

#### 図番から選定

#### **(1)「建築工法」「シリーズ」「色柄」を選択 (複数必要な場合は「セット数」もしくは「数量」の数値を変更)**

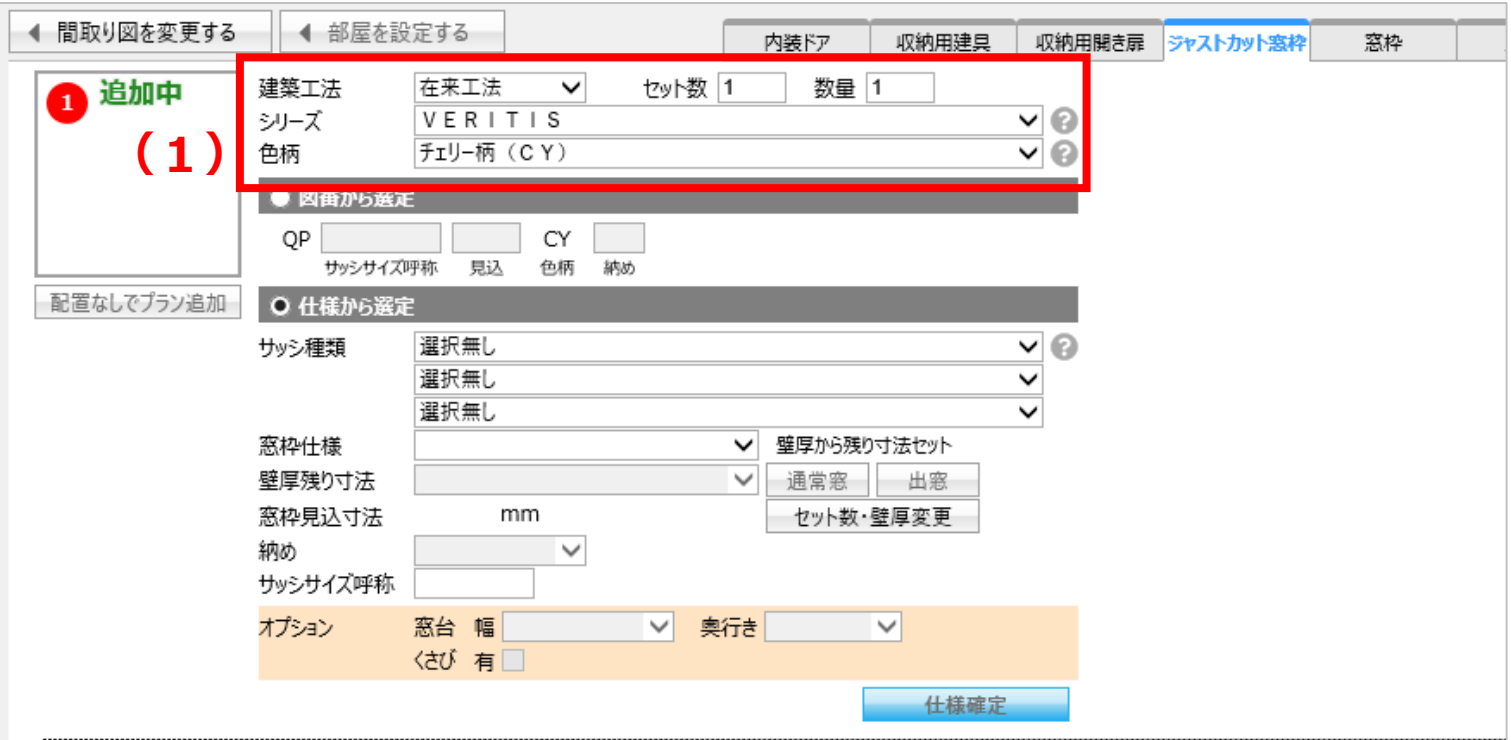

ポイント:セット数を変更すると、自動で部位のくくりが分かれます。 1つのくくりにまとめたい場合は、数量にて変更してください。

#### **図番から選定**

- **(2)「図番から選定」にチェックを入れる**
- **(3)サッシ呼称・見込み・納めを入力**
- **(4)必要であればオプションを入力**
- **(5)「仕様確定」をクリック**

※オプションは選択可能な見込みのみ選定可能

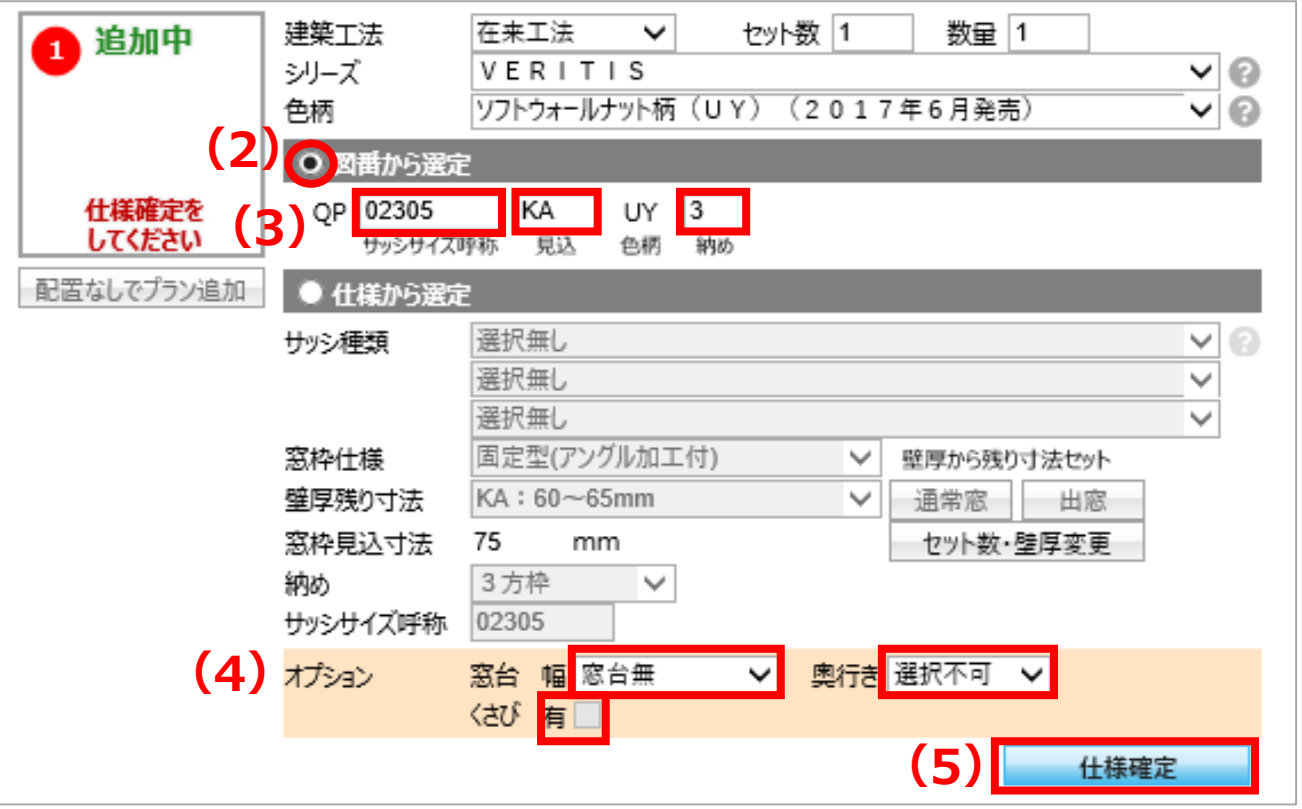

#### **図番から選定**

#### **(6)「配置なしでプラン追加」をクリックし、見積り仮確定**

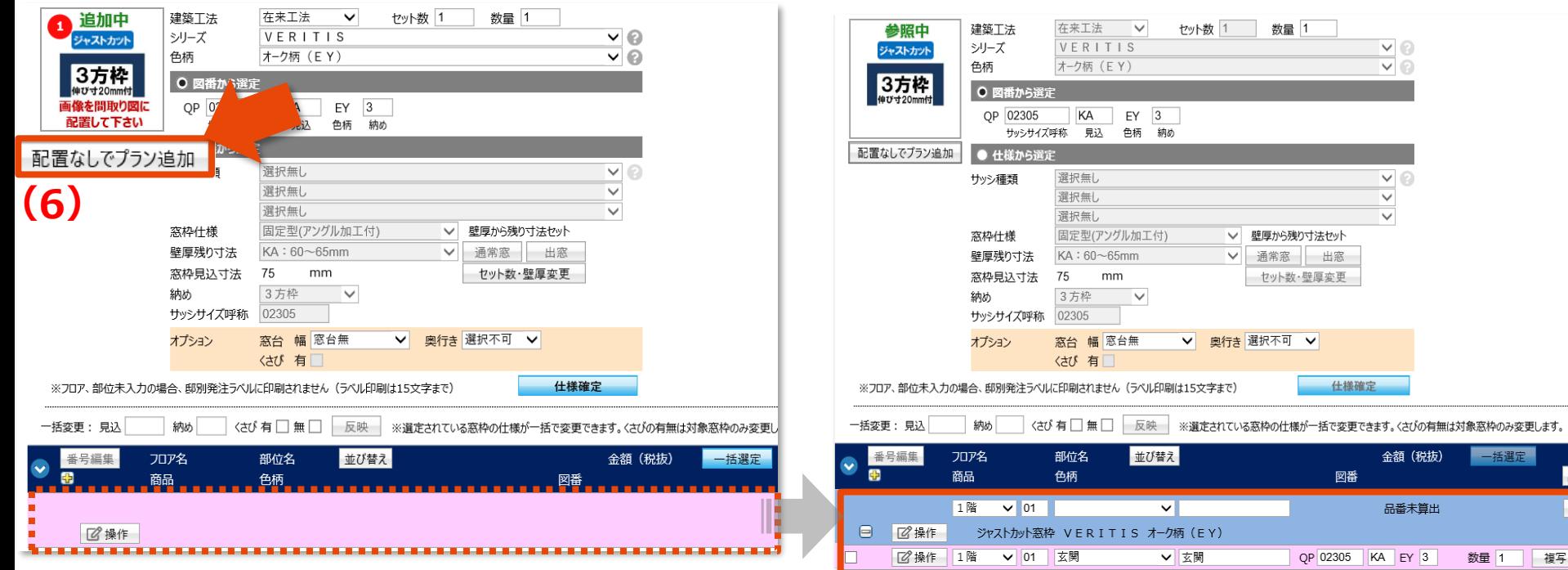

#### **1、画面構成**

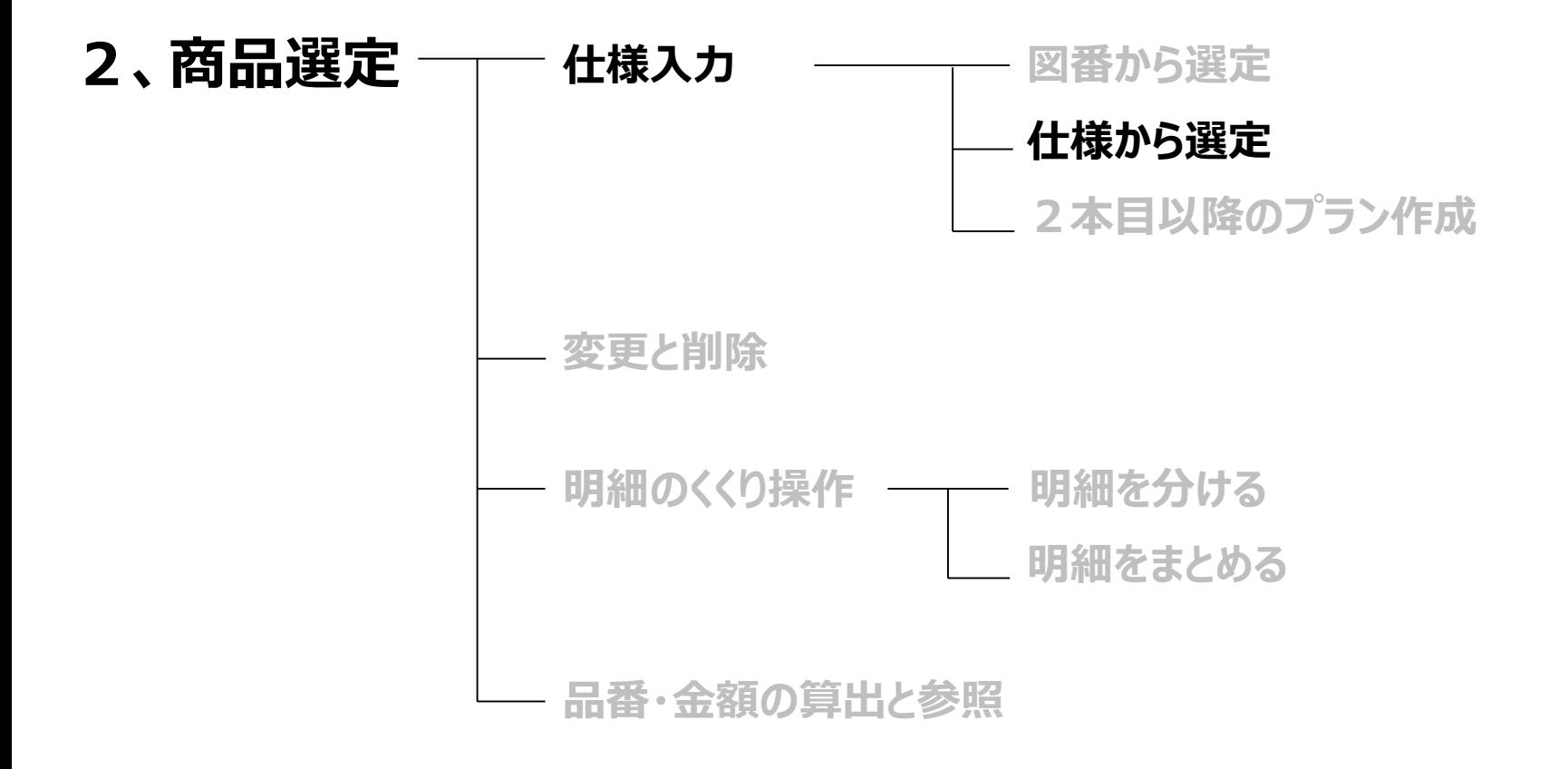

#### **仕様から選定**

#### **(1)「建築工法」「シリーズ」「色柄」を選択 (複数必要な場合は「セット数」もしくは「数量」の数値を変更)**

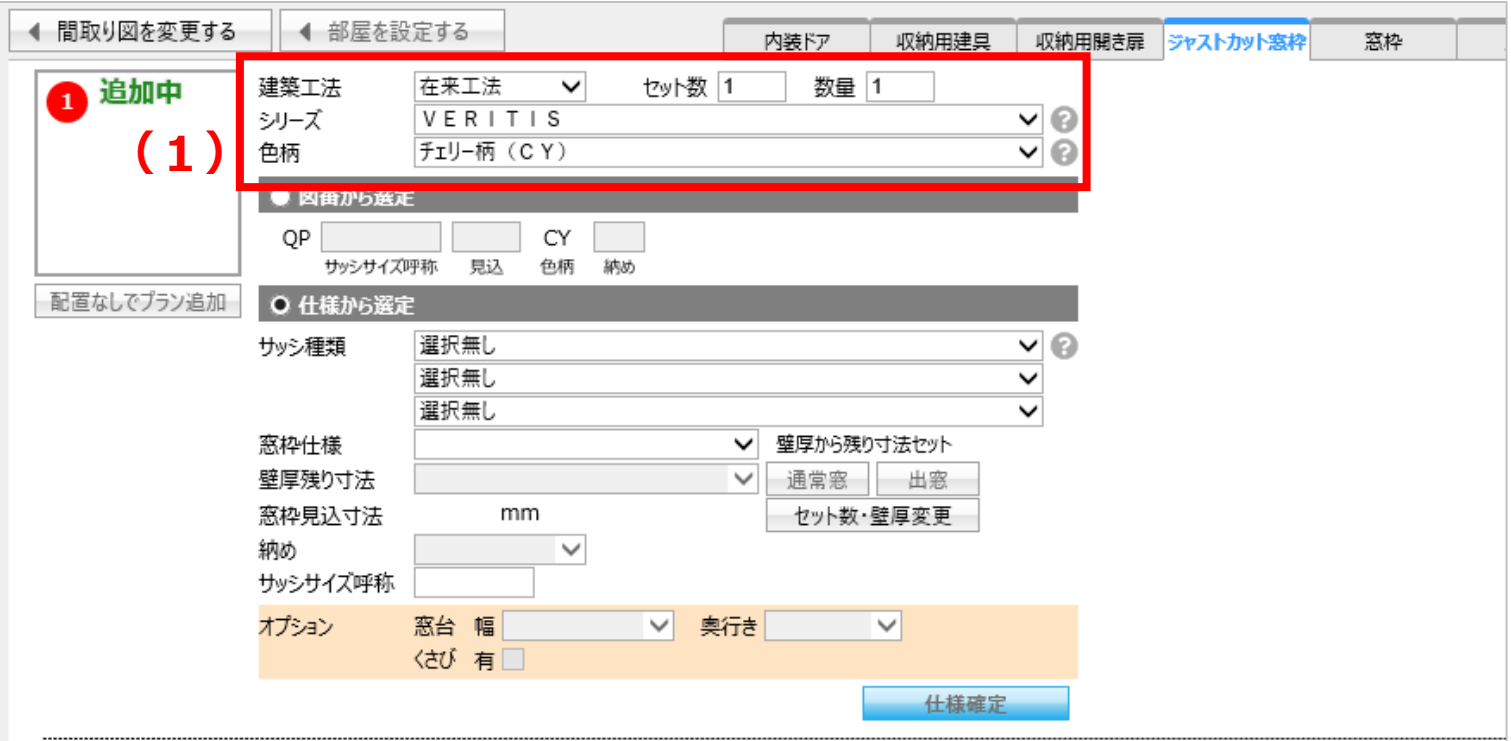

ポイント:セット数を変更すると、自動で部位のくくりが分かれます。 1つのくくりにまとめたい場合は、数量にて変更してください。

#### **仕様から選定**

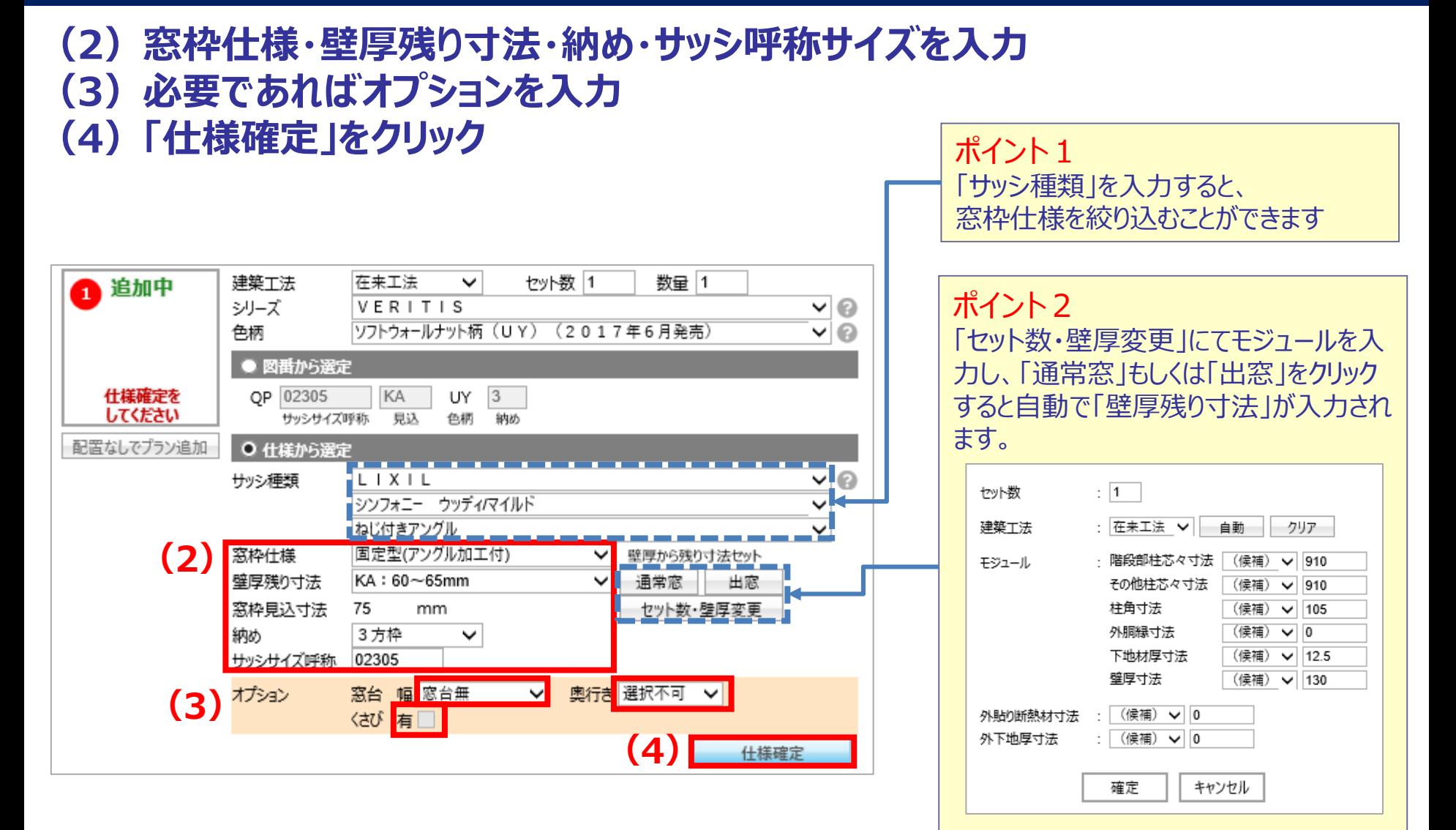

#### **仕様から選定**

#### **(5)「配置なしでプラン追加」をクリックし、見積り仮確定 (6)フロアや部屋名を入力**

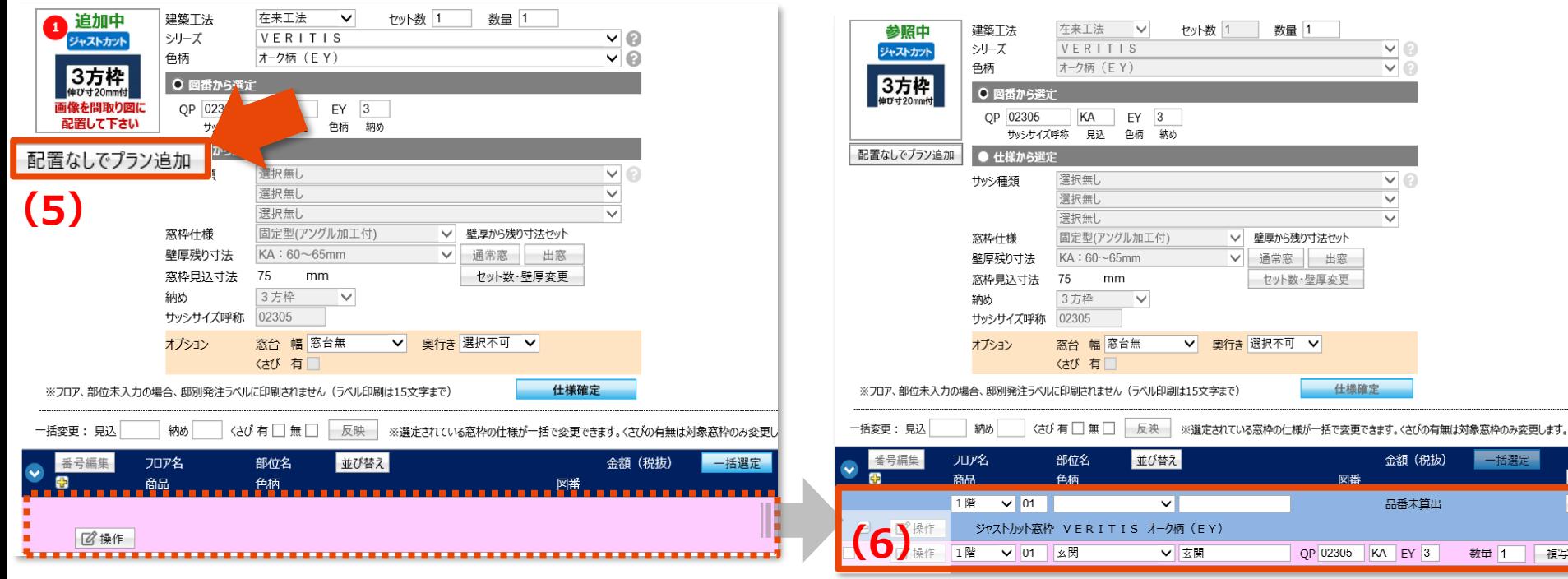

13/29

#### **1、画面構成**

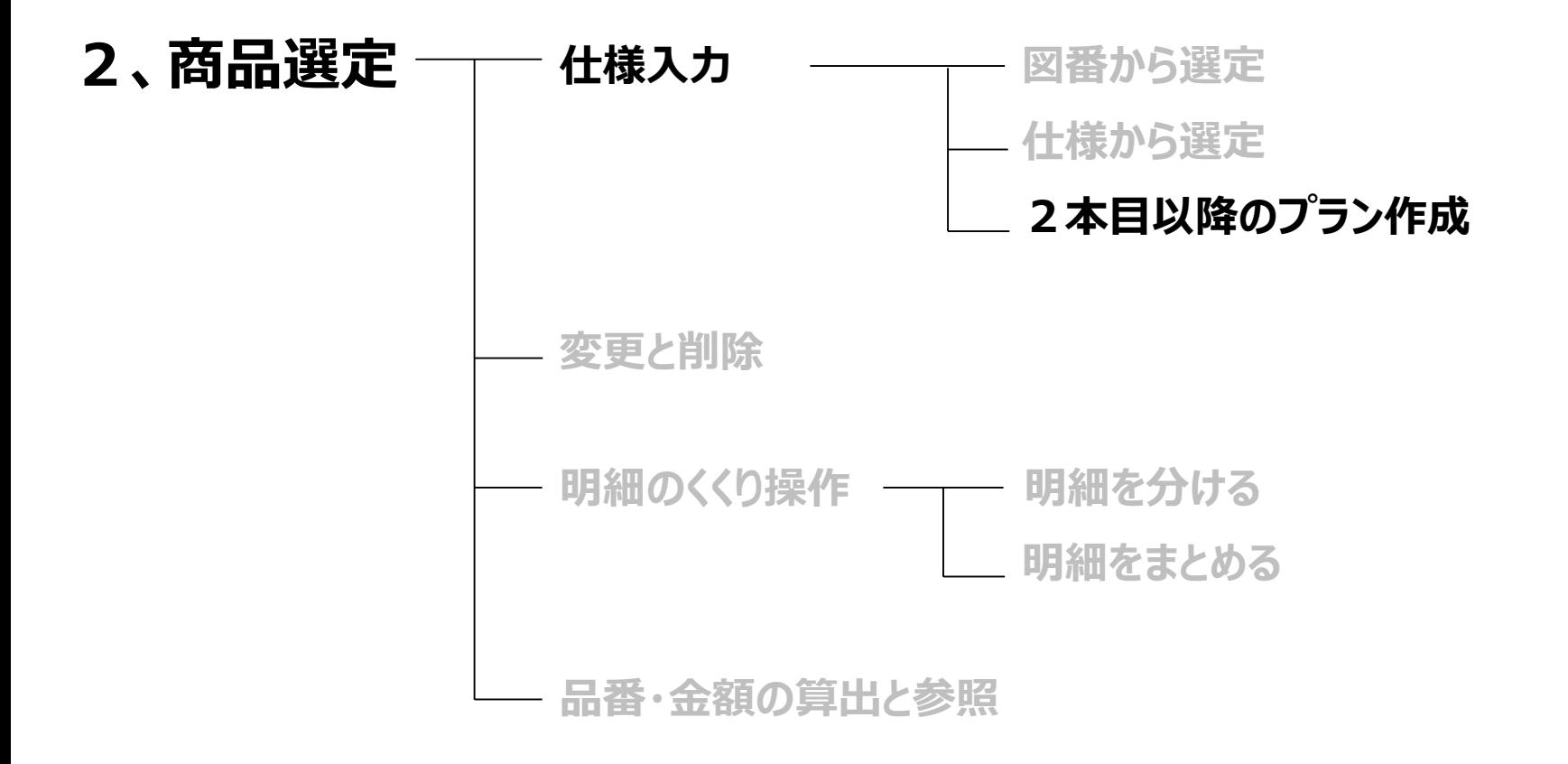

## 2本目以降のプランの作成

### **1本目と同じ仕様の場合は、このままプランを複写**

#### **(1)「配置なしでプラン追加」をクリック**

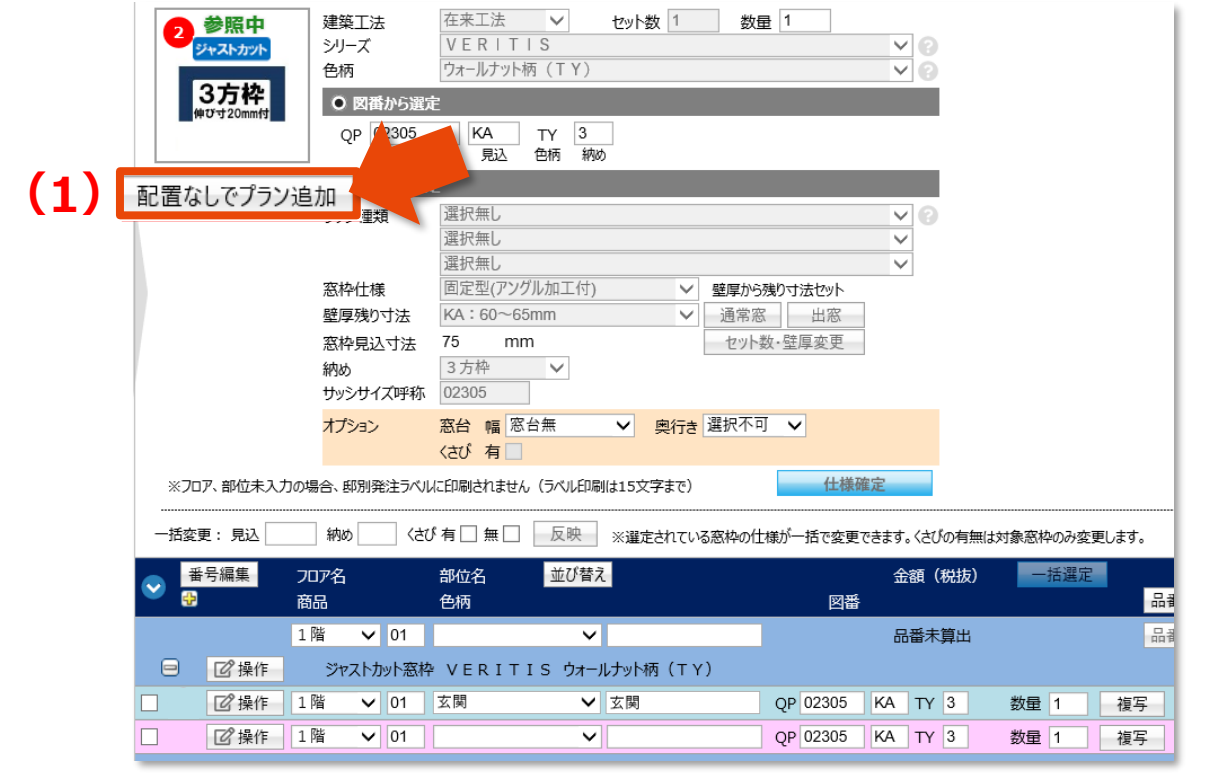

ポイント:間取り図積算では、「配置無しでプラン追加」が複写と同じ役割をします。

### 2本目以降のプランの作成~図番から選定~

 $\frac{1}{2}$   $\frac{1}{2}$   $\frac{1}{2}$ 

### **2本目以降、仕様変更して確定する場合**

## **図番から選定**

**(1)「複写」をクリック** オンプレストレストン エングエントン エングロン はんない はんていくことが出来ます。 **(2)複写先の明細を変更**

ポイント:右下の明細一覧はTabボタンでカーソルを

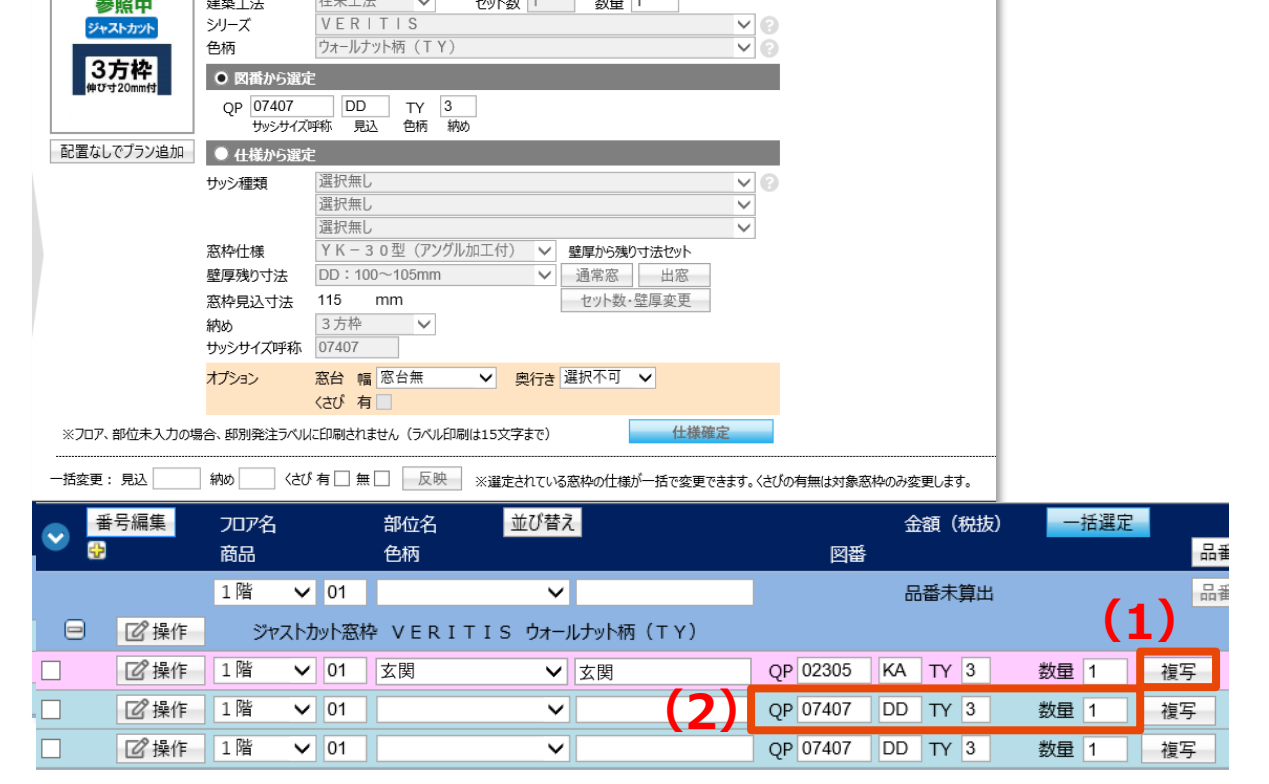

### 2本目以降のプランの作成~仕様から選定~

## **2本目以降、仕様変更して確定する場合**

### **仕様から選定**

**(1)「仕様から選定」にチェック (2)プルダウンから仕様を変更**

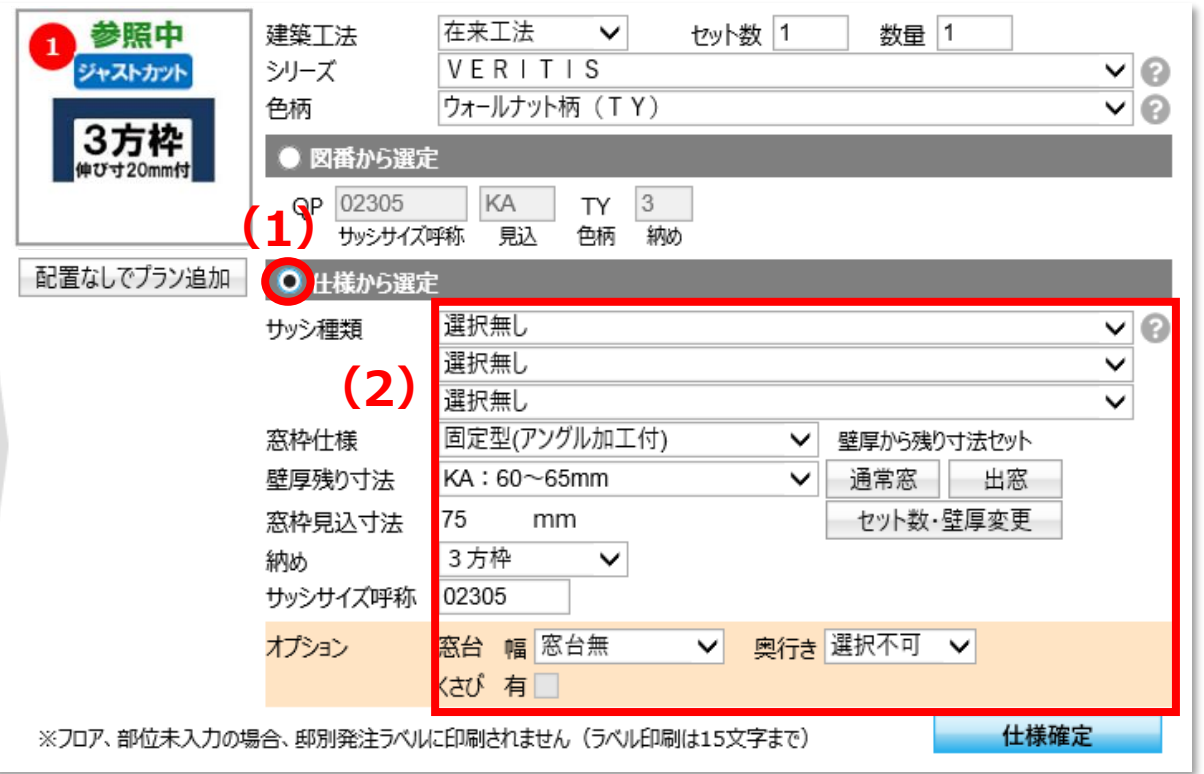

### 2本目以降のプランの作成~仕様から選定~

## **2本目以降、仕様変更して確定する場合**

### **仕様から選定**

**(3)「仕様確定」をクリック**

**(4)「配置なしでプラン追加」をクリック**

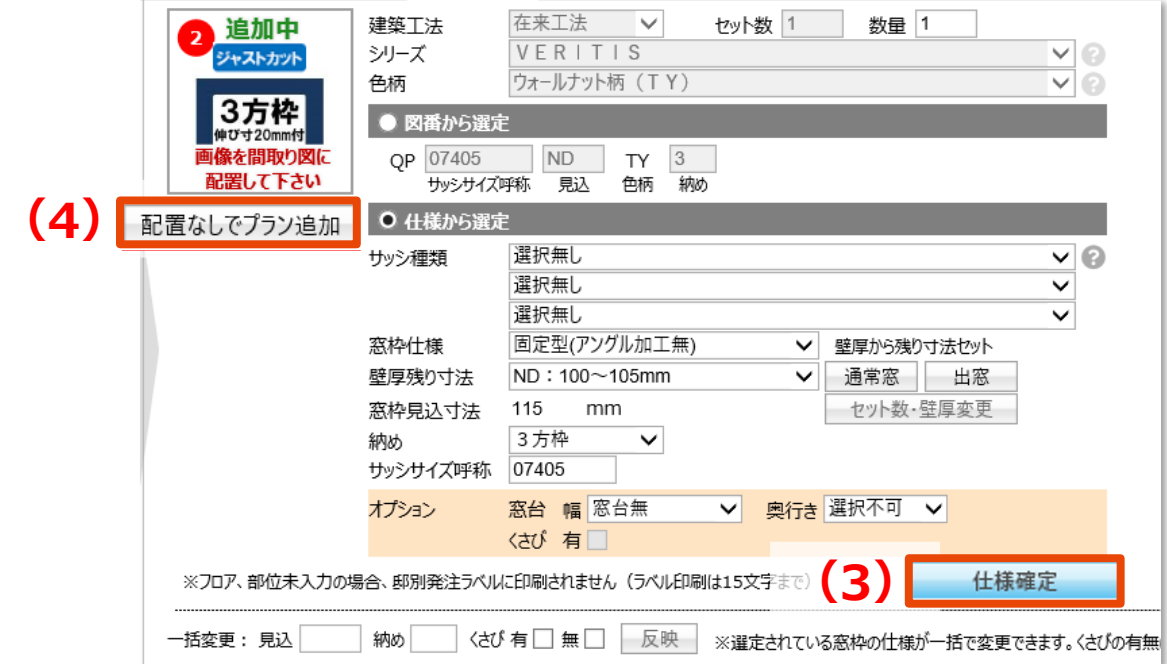

18/29

#### **1、画面構成**

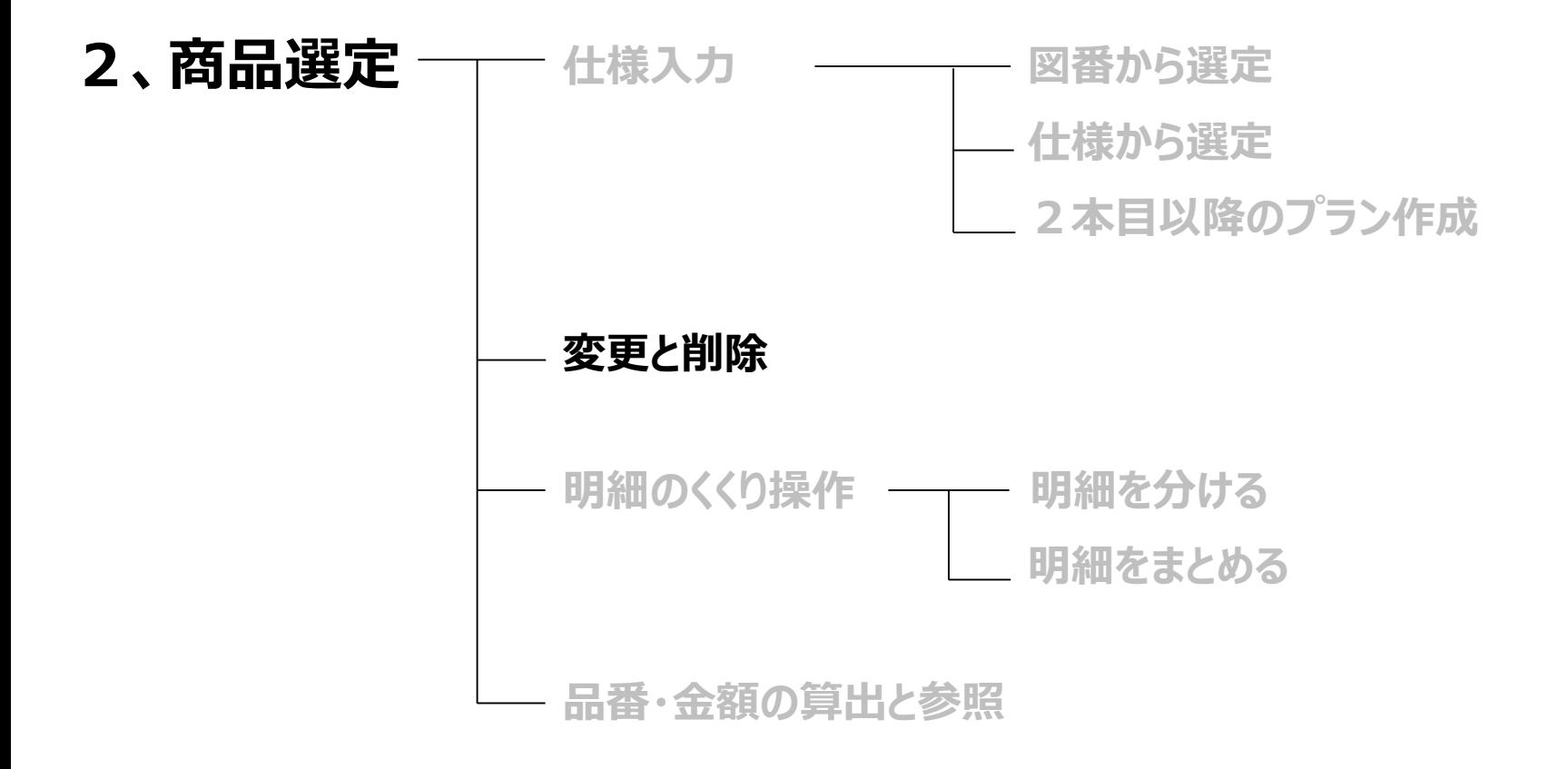

仕様変更

#### **シリーズ、色柄を変更する場合**

- **(1)部位先頭行(ヘッダー部分)にある「操作」ボタンの「変更」をクリック**
- **(2)仕様を変更**
- **(3)「仕様確定」をクリック**

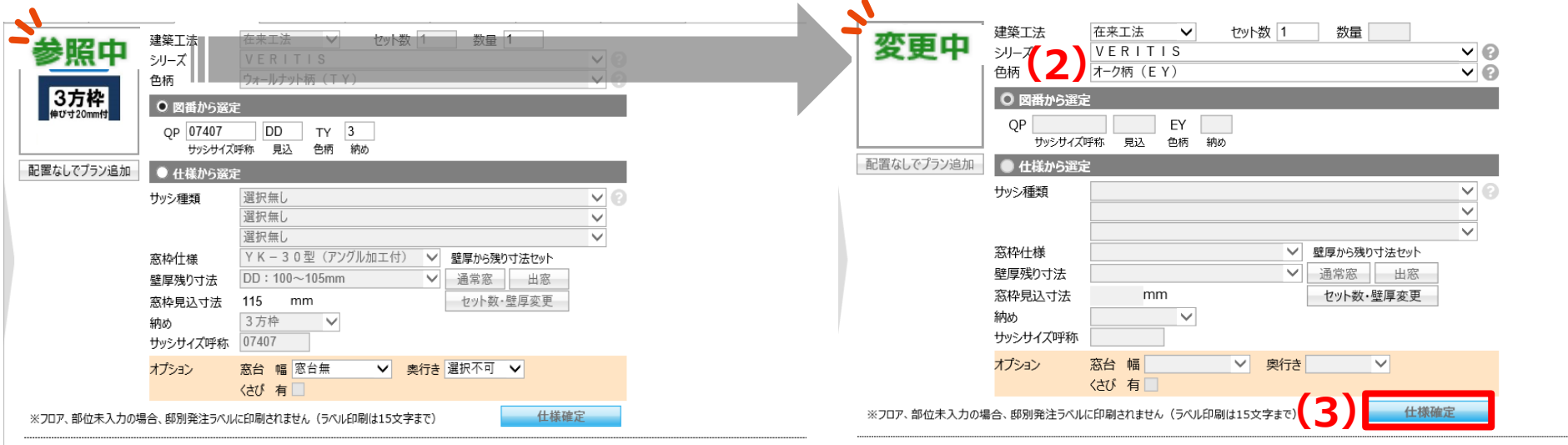

一括変更: 見込

■■ 操作

**乙操作 1階** 

1階

 $\Box$ 

納め

 $\vee$  01

 $\vee$  01

一括変更: 見込

納め

くさび 有 □ 無 □ │ 反映 │ ※選定されている窓枠の仕様が一括で変更できます。〈さびの有無は対象窓枠のみ変更します。

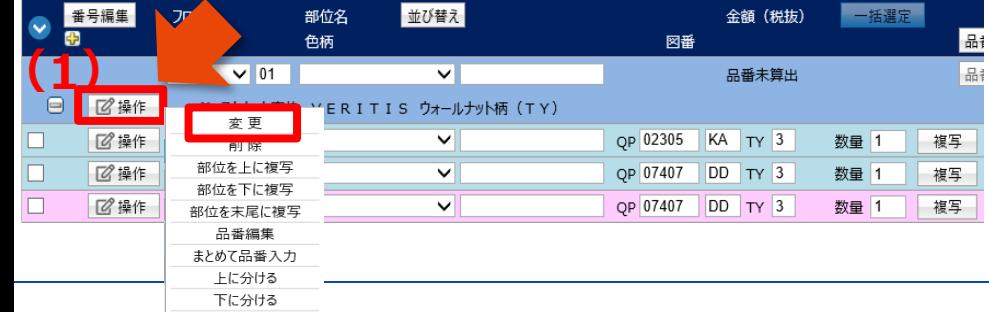

並び替え 番号編集 フロア名 部位名 金額 (税抜) 一括選定 團 商品 色柄 品 図番  $\vee$  01  $\overline{\mathsf{v}}$ 1階 品番未算出 Θ. ■■图操作 ジャストカット窓枠 VERITIS ウォールナット柄 (TY) ■■操作 ||1階  $\vee$  01  $\vee$ OP 02305 KA TY 3 数量 1 複写

 $\vee$ 

◡

| くさび 有 □ 無 □ │ 反映 │ ※選定されている窓枠の仕様が一括で変更できます。〈さびの有無は対象窓枠のみ変更します。

QP 07407 DD TY 3

QP 07407 DD TY 3

#### **Panasonic**

数量 1

数量 1

複写

複写

仕様変更

## **シリーズ、色柄以外を変更する場合**

- **(1)明細行にある「操作」ボタンの「変更」をクリック (2)「仕様から選定」にチェックを入れて仕様を変更**
- **(3)「仕様確定」をクリック**

窓枠を下に複写

中地士十尺1-掉压

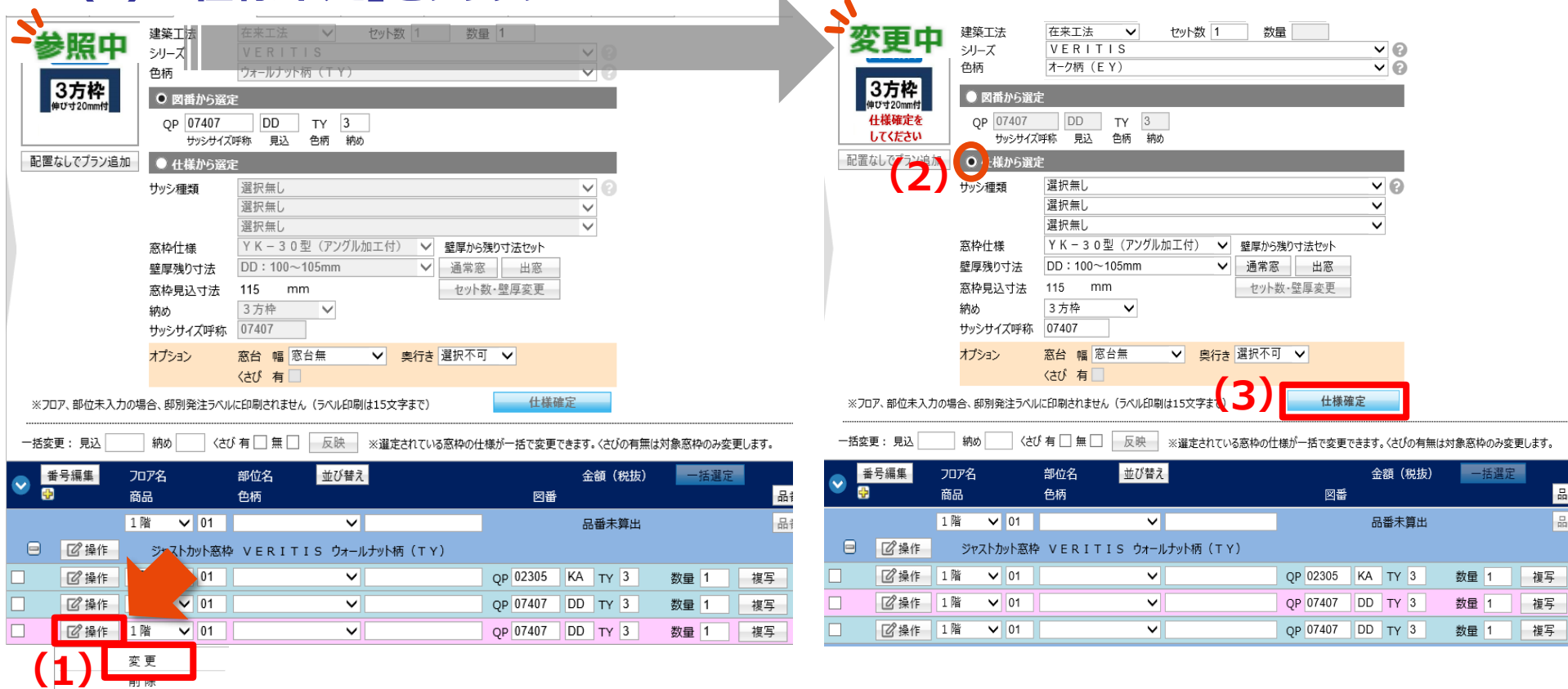

**削除**

## **部位削除**

#### **部位先頭行(ヘッダー部分)にある「操作」から「削除」をクリック**

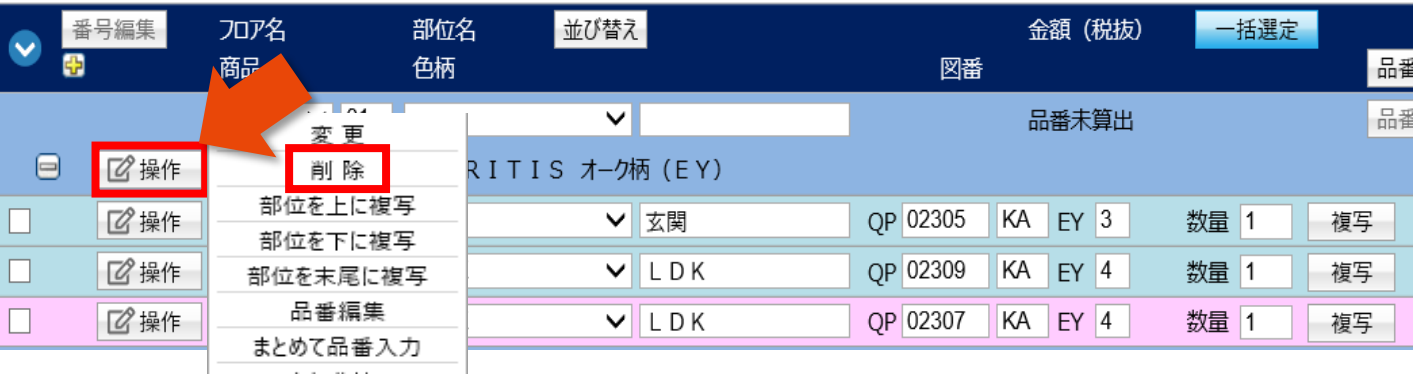

#### **明細削除**

#### **明細行にある「操作」から「削除」をクリック**

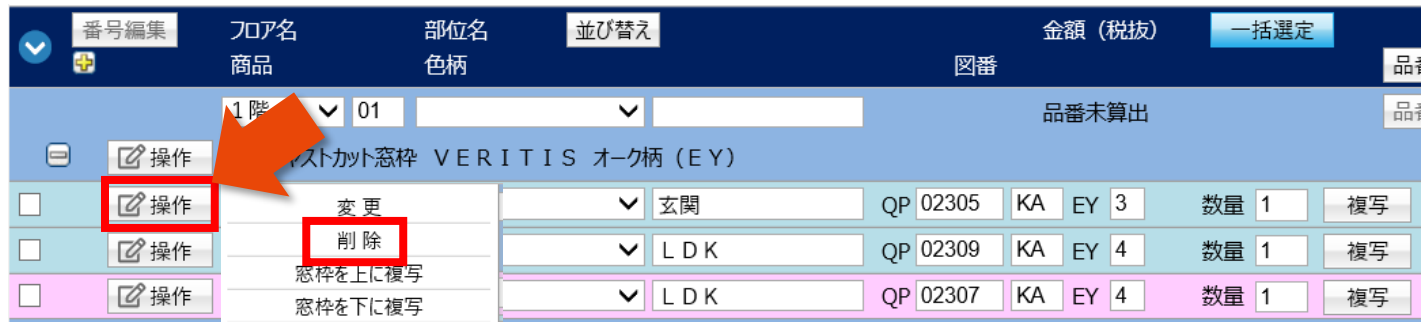

22/29

#### **1、画面構成**

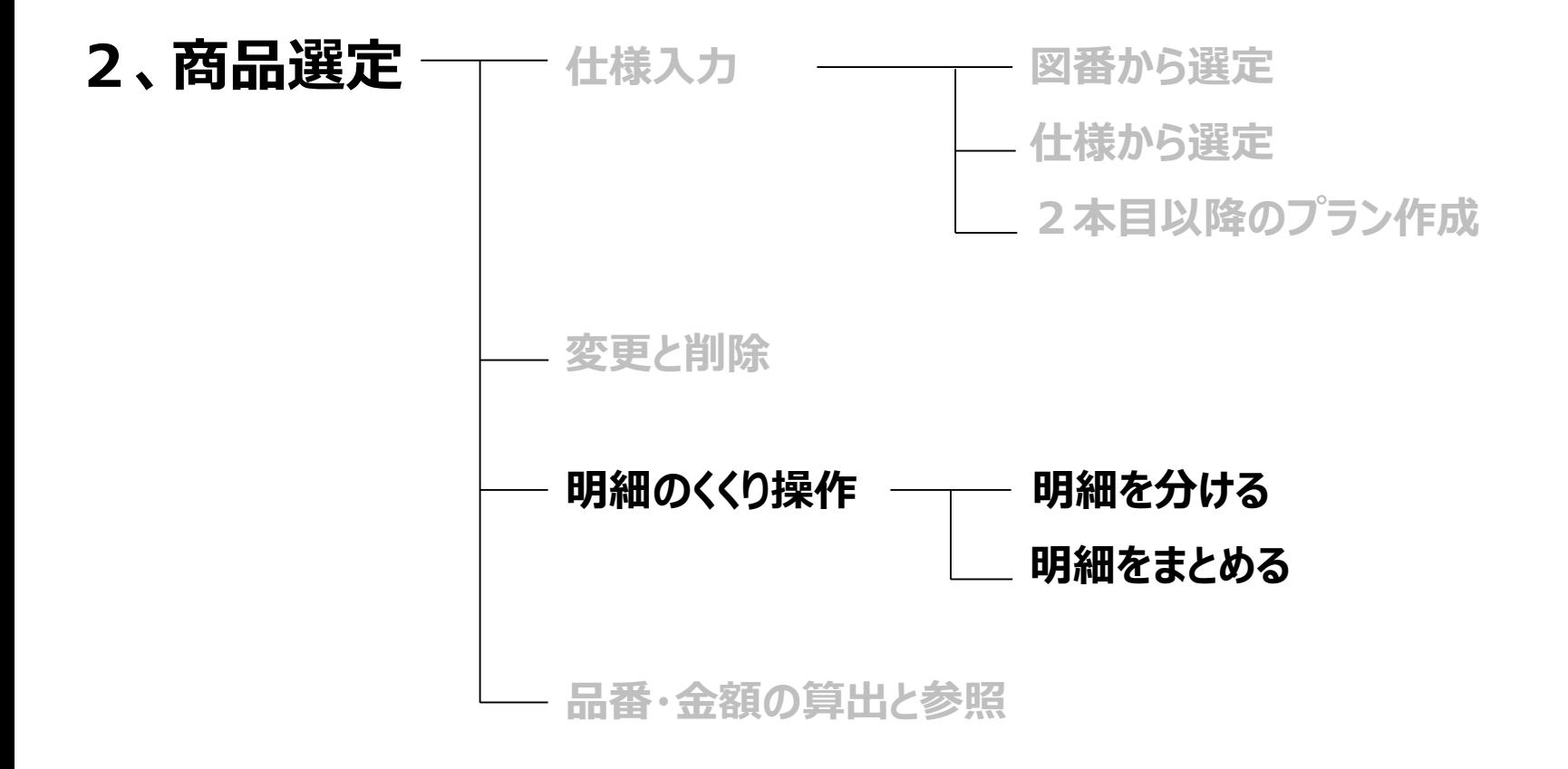

#### **明細のくくり操作~明細を分ける~**

### **新規作成時、1階2階で部位のくくりを分ける場合**

- **(1)空白のヘッダーをクリック**
- **(2)建築工法から順に仕様を入力**

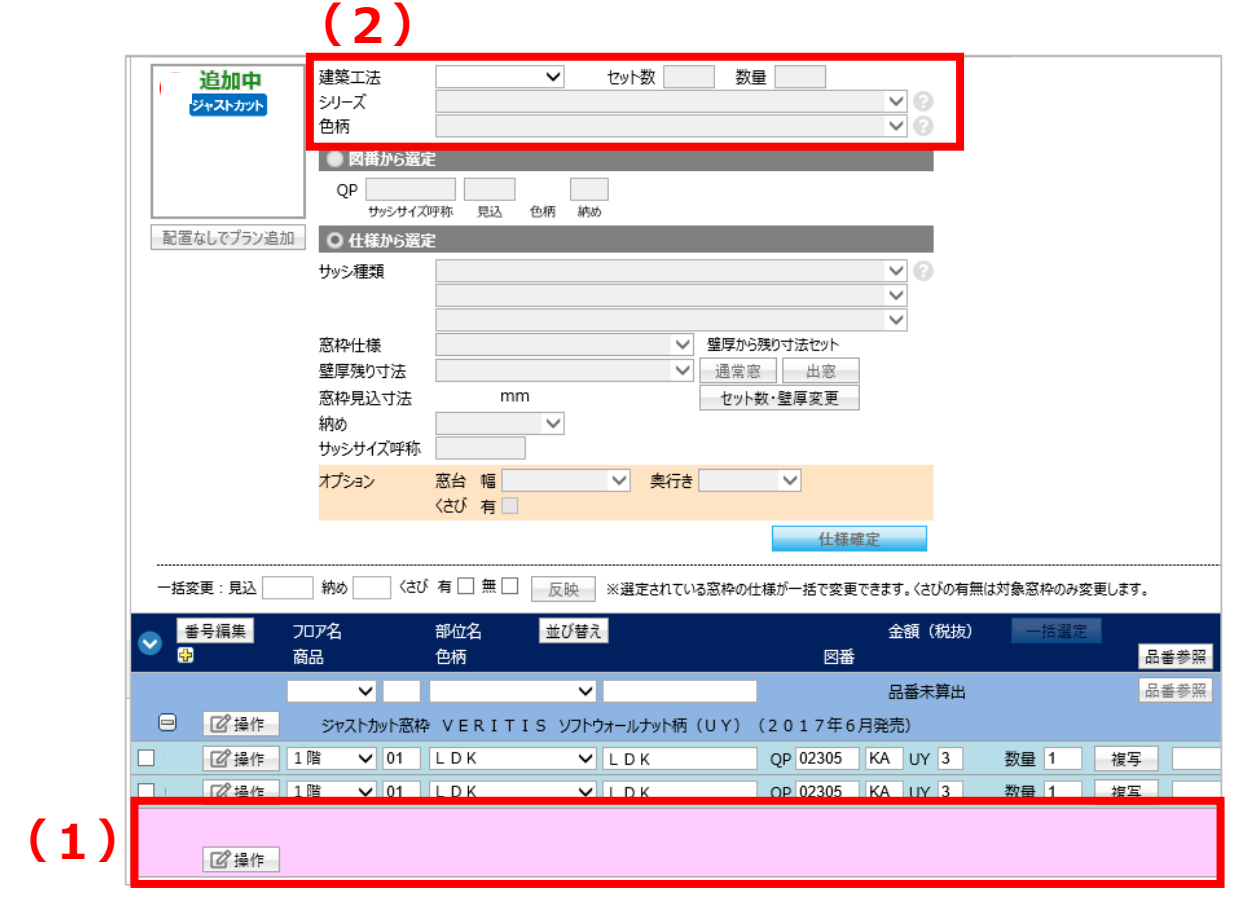

#### **明細のくくり操作~明細を分ける~**

## **一通りプランした後、部位のくくりを分ける場合**

- **(1)明細行の左にあるチェックボックスにチェックを入れる**
- **(2)部位先頭行(ヘッダー部分)にある「操作」ボタンから「別の部位に分ける」をクリック**
- **(3)ポップアップの「OK」をクリック**

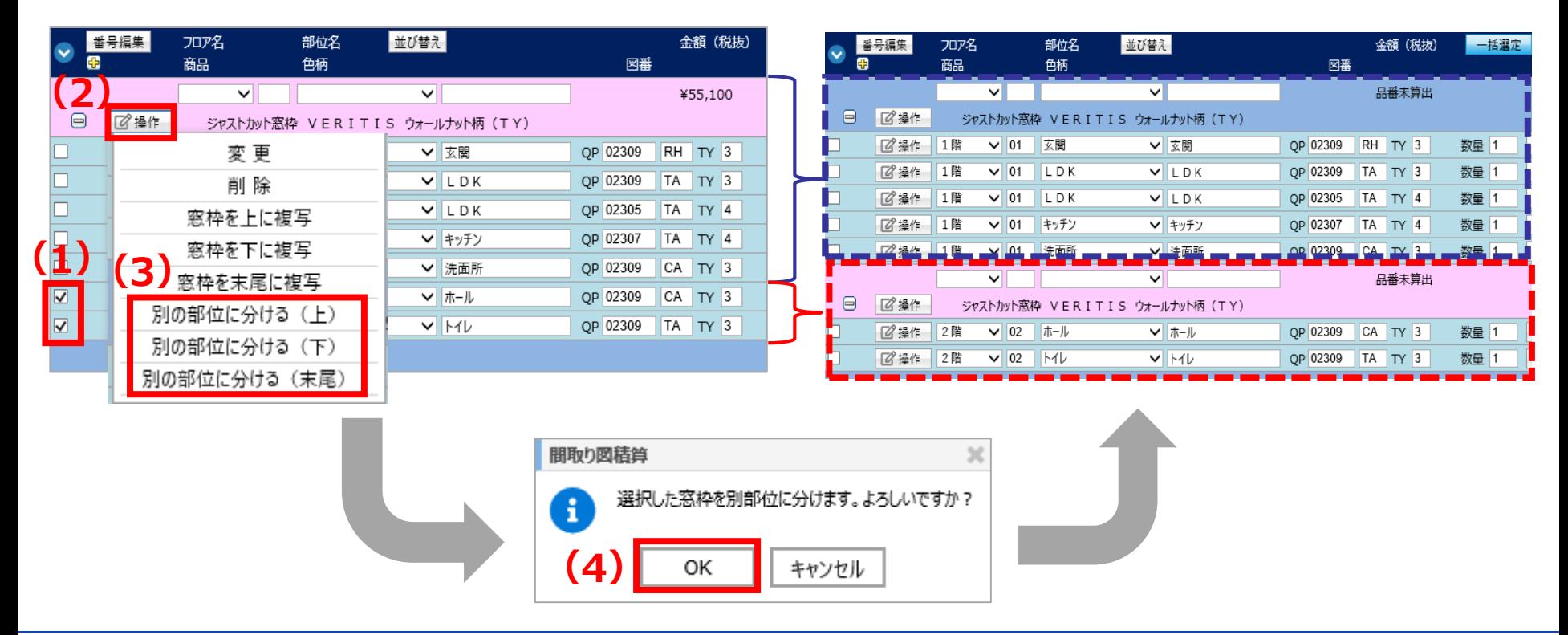

#### 明細のくくり操作~明細をまとめる~

## **一通りプランした後、部位のくくりをまとめたい場合**

#### **明細行をまとめたい部位のくくりへドラッグ&ドロップ**

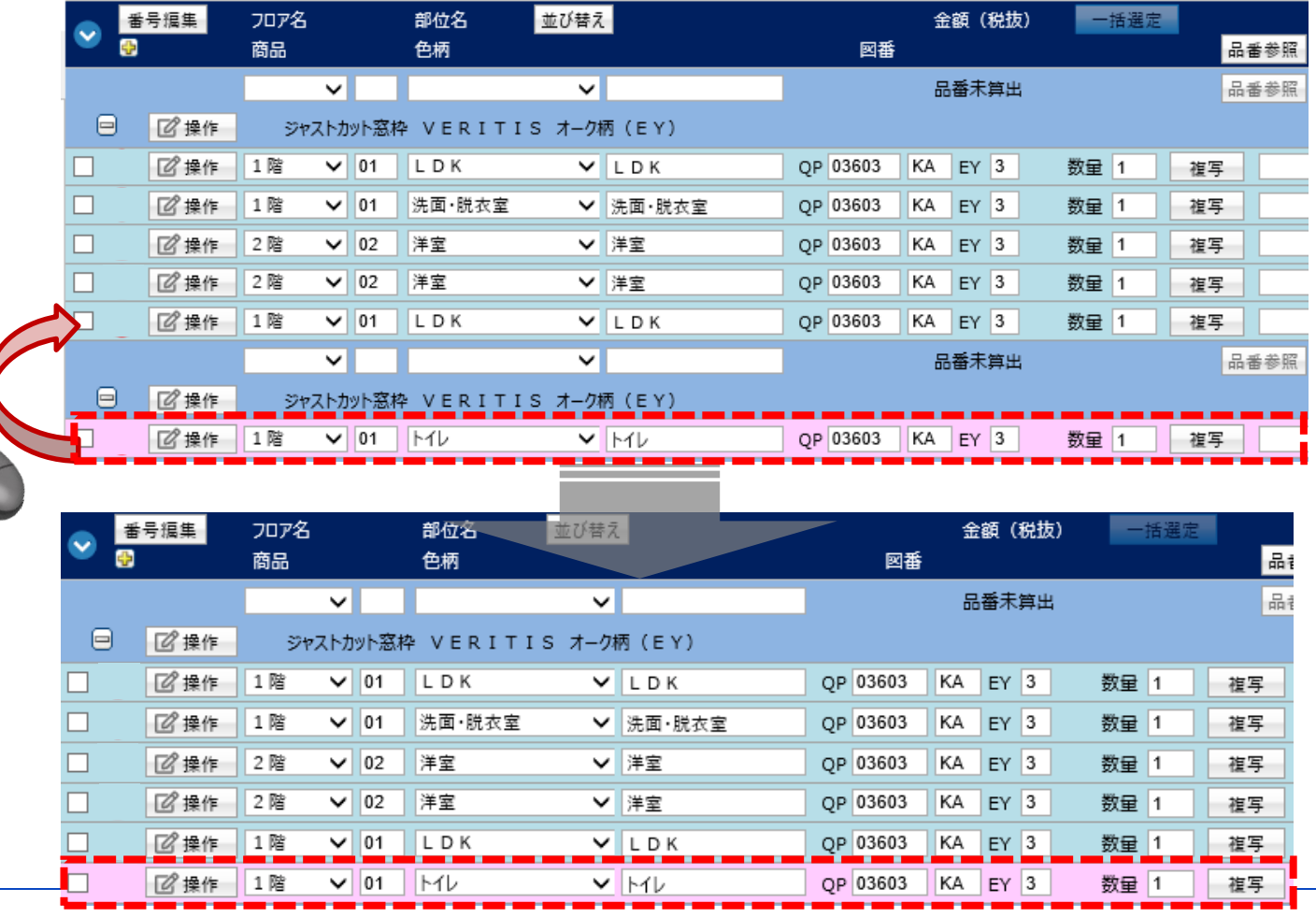

26/29

#### **1、画面構成**

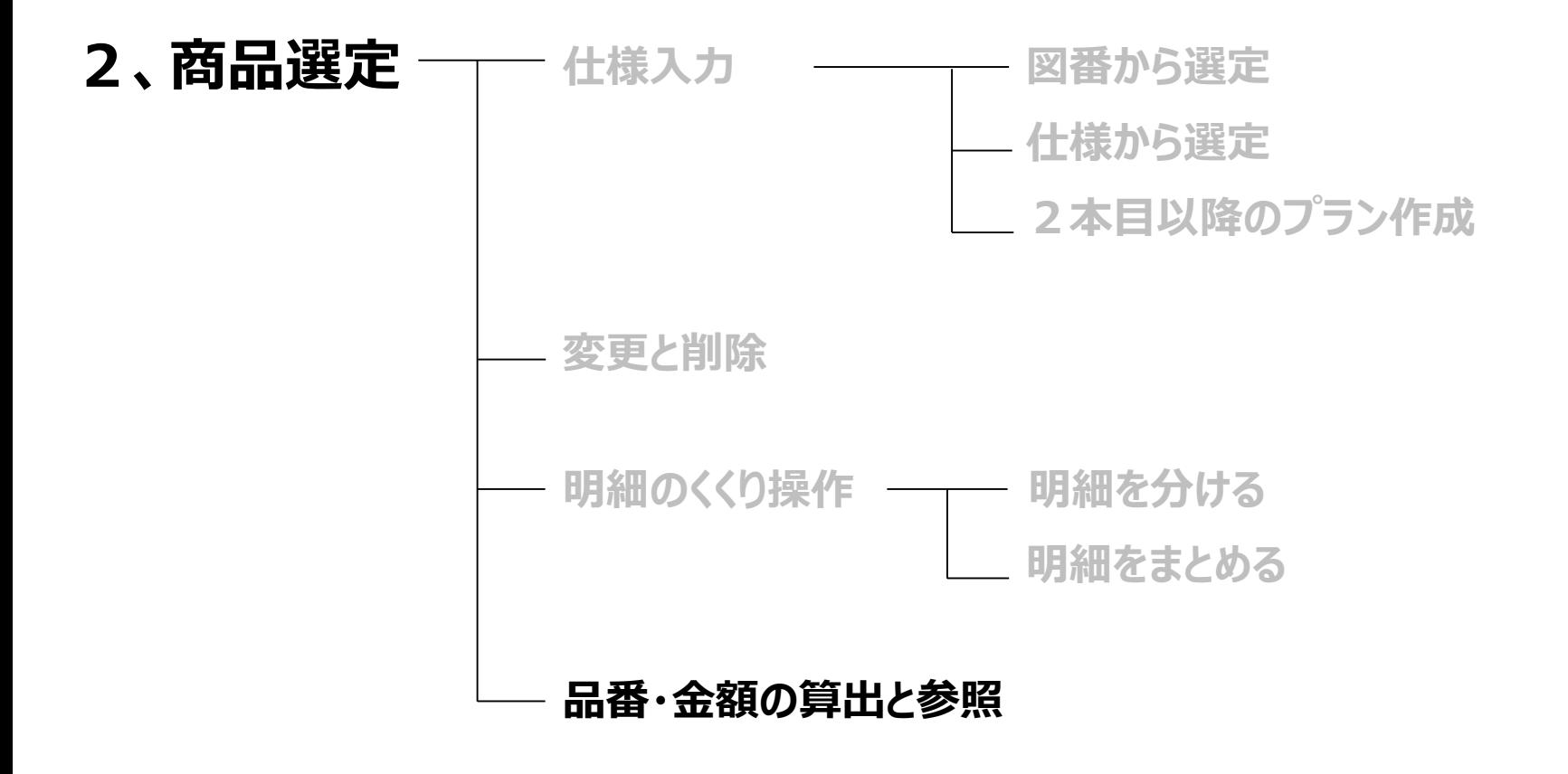

#### 品番・金額の算出

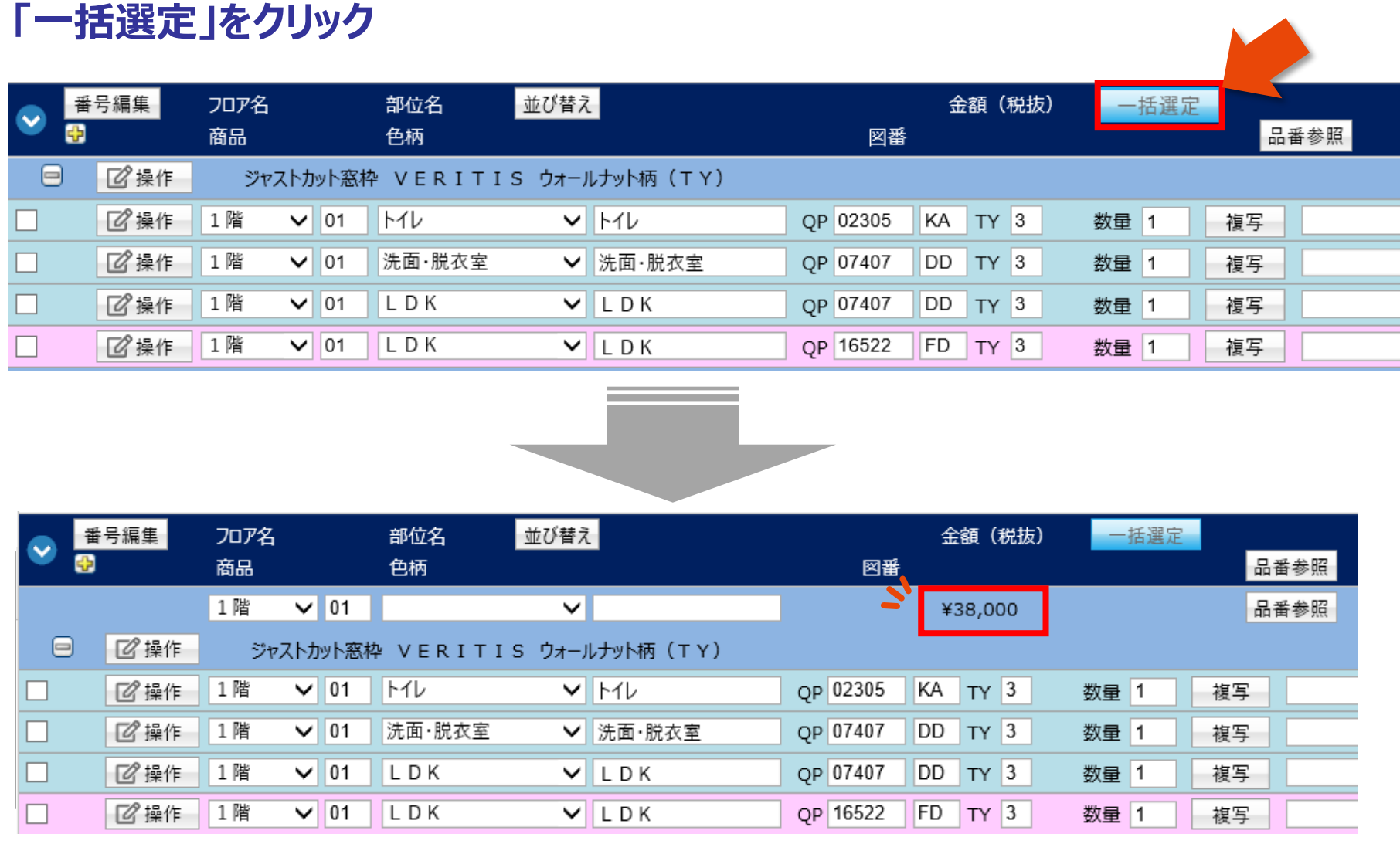

品番の参照

#### **「品番参照」をクリック** 番号短隼 刀ワ名 部位名 並び替え 金額(税抜) 一括選定 品番参照 商品 色柄 図番  $\vee$  01 品番参照 1階  $\check{ }$ ¥38,000 ⊟ 8 操作 ジャストカット窓枠 VERITIS ウォールナット柄 (TY) 8 操作 1階  $\vee$  01 トイレ  $V$   $\sim$ OP 02305 KA TY 3 数量 1 複写 洗面·脱衣室 8 操作 1階  $\vee$  01 ▼ 洗面·脱衣室 OP 07407 DD TY 3 数量 1 複写 8 操作 1階  $\vee$  01 LDK  $V$ LDK OP 07407  $DD$   $TY$  3 数量 1 複写 г 8 操作 1階  $\vee$  01 LDK OP 16522 FD TY 3 数量 1 複写  $V LDK$ 品番参照  $\checkmark$  $\checkmark$ ¥9,000 ⊟ 8 操作 ジャストカット窓枠 VERITIS オーク柄 (EY) 8 操作 2階  $\vee$  02 洋室 ▼ 洋室 . 配置 在庫<br>区分 備考 │品番 品名 サイズ 数量入数 単価 金額 П 8 操作 2階  $\vee$  02 洋室 ▼ 洋室 1階 ジャストカット窓枠 VERITIS ウォールナット柄 (TY) ¥38,000 QPE29JD QP02305KATY3 1階トイレ 235×500×75  $1$  $\mathbf{1}$ 4,900  $4,900$   $\boxed{0}$ アングルカFT付 ジャストカット OPE89JD QP07407DDTY3 1階洗面·脱衣 720×710×115 8,000  $8,000$   $\boxed{U}$  $1$  $\mathbf{1}$ **●部位のくくりごとに** アングル加工付 ジャストカット QPE89JD QP07407DDTY3 1階LDK 720×710×115 8,000  $8,000$  $1$  $\vert 1 \vert$ アングル加工付 ジャストカット **品番を参照** QP16522FDTY3 1階LDK  $17,100$  U OPE99JD 1630×2200×115  $1$  $\vert 1 \vert$ 17.100 アングル加工付 ジャストカット 配置 在庫<br>区分 備考 品番 品名 サイズ 数量 入数 単価 全額 ¥38,000 1階 ジャストカット窓枠 VERITIS ウォールナット柄 (TY) QPE29JD QP02305KATY3 1階トイレ 235×500×75  $\mathbf{1}$  $\vert 1 \vert$ 4,900 4,900  $\boxed{0}$ アングル加工付 ジャストカット QPE89JD QP07407DDTY3 1階洗面·脱衣 720×710×115  $1$  $\vert 1 \vert$ 8,000  $8,000$   $\boxed{U}$ アングル加工付 ジャストカット QP07407DDTY3 1階LDK 720×710×115  $8,000$   $\Box$ ●全ての OPE89JD  $\mathbf{1}$  $\vert$  1 8.000 アングル加工付 ジャストカット QP16522FDTY3 1階LDK OPE99JD 1630×2200×115 17,100  $17,100$   $\boxed{)}$  $1$  $\vert 1 \vert$ **品番を参照** アングル加工付 ジャストカット ジャストカット窓枠 VERITIS オーク柄 (EY) ¥9,000 QPE29JD QP03603KAEY3 2階洋室  $365\times300\times75$  $1$  $\vert 1 \vert$ 4,500  $4,500$   $\boxed{U}$ アングル加工付 ジャストカット QPE29JD QP03603KAEY3 2階洋室 365×300×75 4,500  $4,500$   $\boxed{0}$  $\mathbf{1}$  $\overline{1}$ アングル加工付 ジャストカット

#### 28/29

#### **明細画面に遷移 または 他の商材見積画面へ遷移**

**(1)「品番確認画面へ進む」をクリックし、品番確認画面へ (2)または、引き続き他の商品画面へ切り替え**

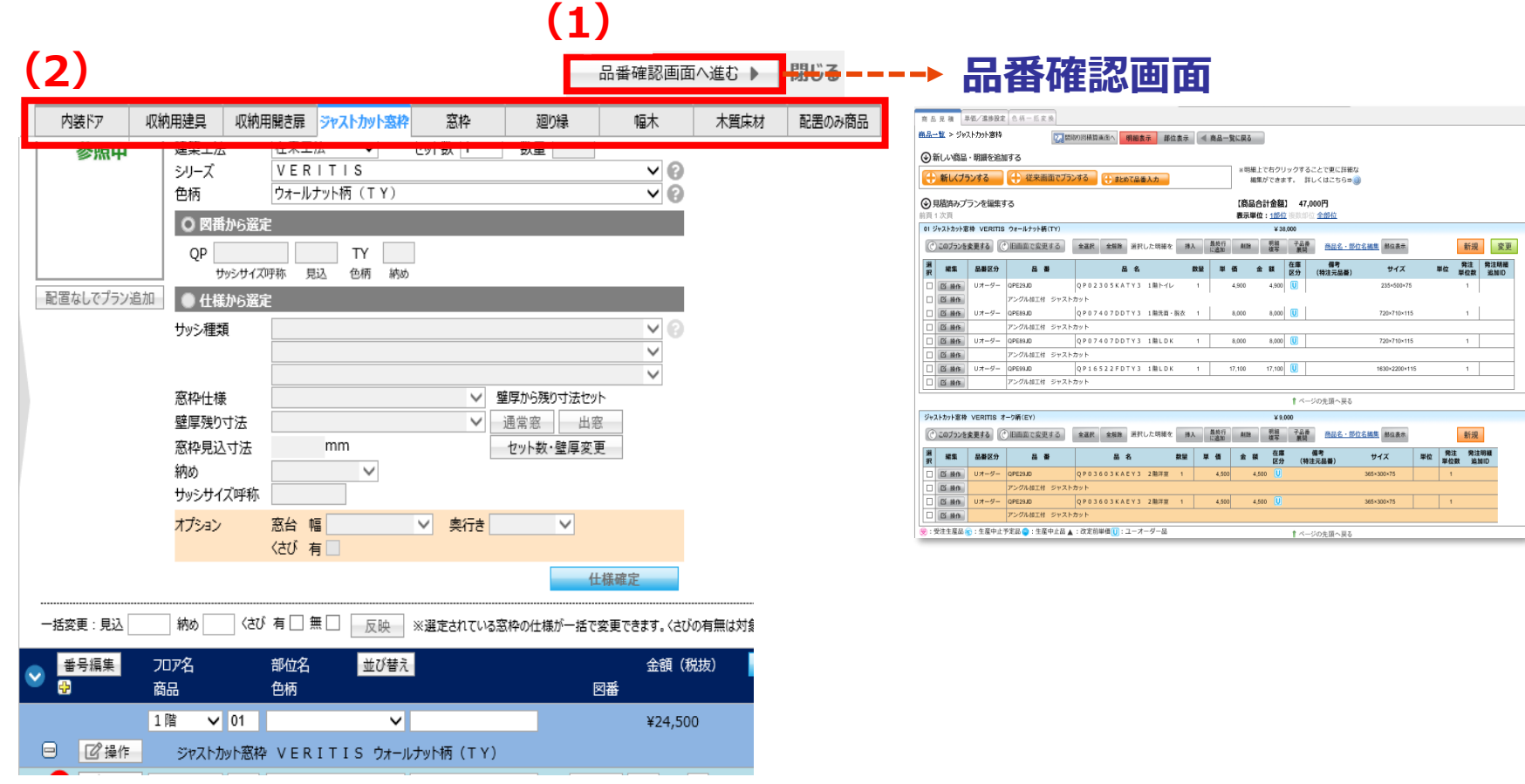